# Exposé d'étude : Sage 100 gestion commerciale

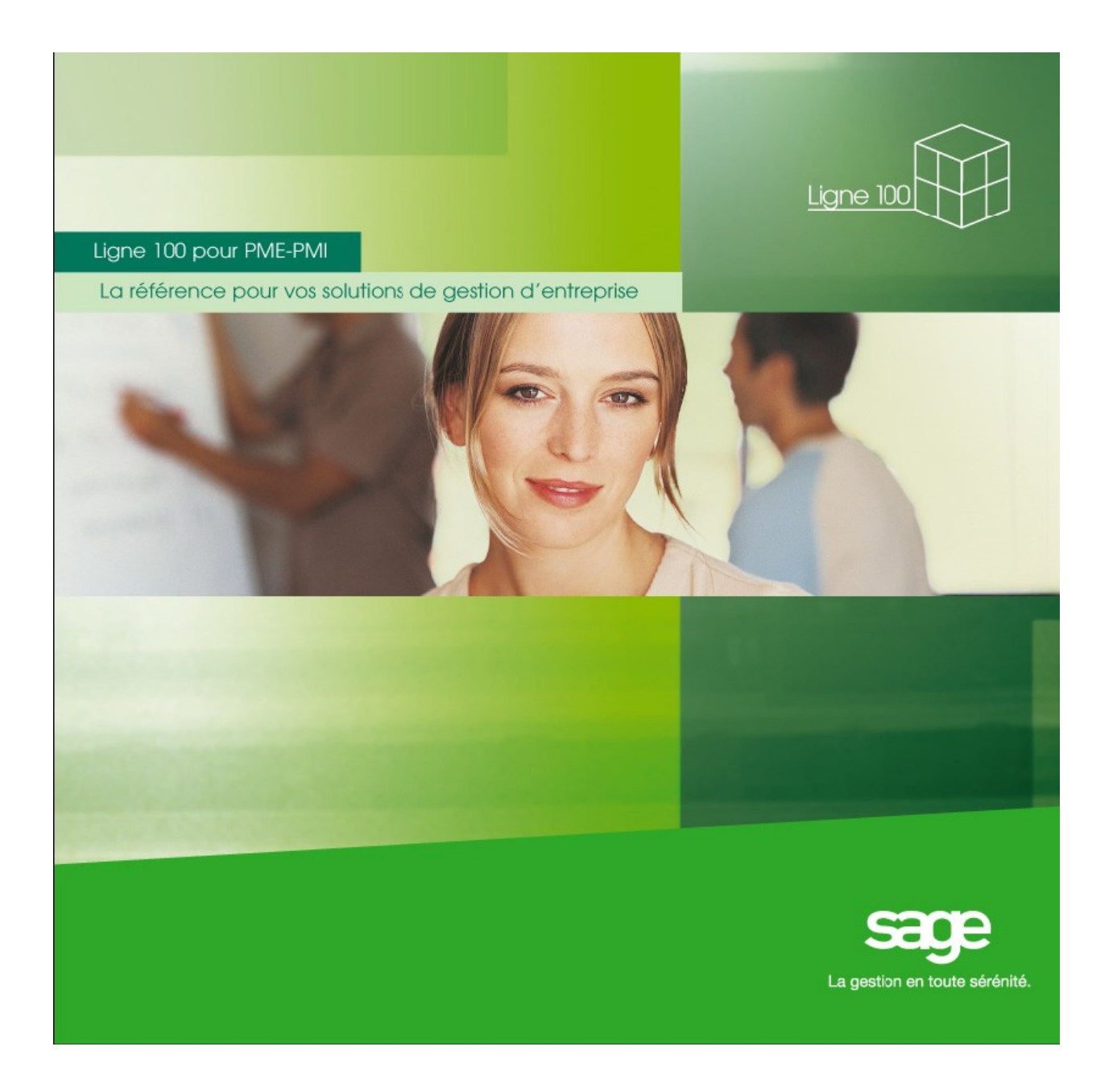

Présenté par : Demb Cheickysoul

## *INTRODUCTION*

Parfaitement adapté à l'organisation de l'entreprise par sa puissance de paramétrage, Sage 100 Gestion Commerciale simplifie toutes les tâches quotidiennes grâce à de nombreux automatismes. Il prend en charge toute la structure commerciale de l'entreprise, du simple besoin de facturation à la

gestion des livraisons, des affaires, de la fabrication avancée, des stocks et approvisionnements.

Le programme **Sage Gestion commerciale** est un progiciel permettant la réalisation de toutes les opérations de gestion commerciale tel que :

- gestion des articles et des nomenclatures
- gestion des fiches clients et fournisseurs
- mise à jour automatique et assistée des tarifs ainsi que des prévisions de fabrication des articles à nomenclature.
- Gestion manuelle ou automatique des articles non livrés
- gestion des représentants, du chiffre d'affaire qu'ils ont dégagé ainsi que de leur commissionnement,
- gestion des acheteurs et des réceptionnaires du stock, et biens d'autres.

En bref ce logiciel comprend les différents modules suivants : gestion des ventes, gestion des achats, gestion des articles et stocks, gestion des fabrications.

Nous présenterons au cours de ce rapport ces différents modules de façon a mieux se familiariser au logiciel.

#### **Modules : Gestion des ventes**

Ce module se compose de plusieurs rubriques comme la liste des clients qui présente la liste des numéros des clients de même que leur intitulé dans une interface simple et donc facile à comprendre

Exemple du cas bijou

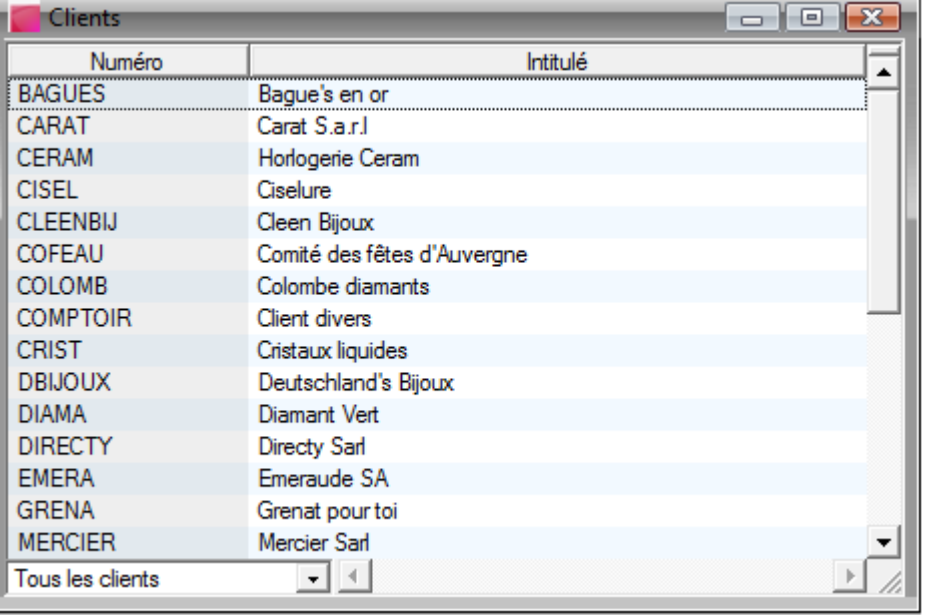

Ensuite nous avons une autre rubrique nommée liste des documents des ventes qui présente dans une interface les types de documents, état, le statut, le numéro de pièce, la référence, le numéro du client l'intitulé et la souche

Cette interface se présente comme suit :

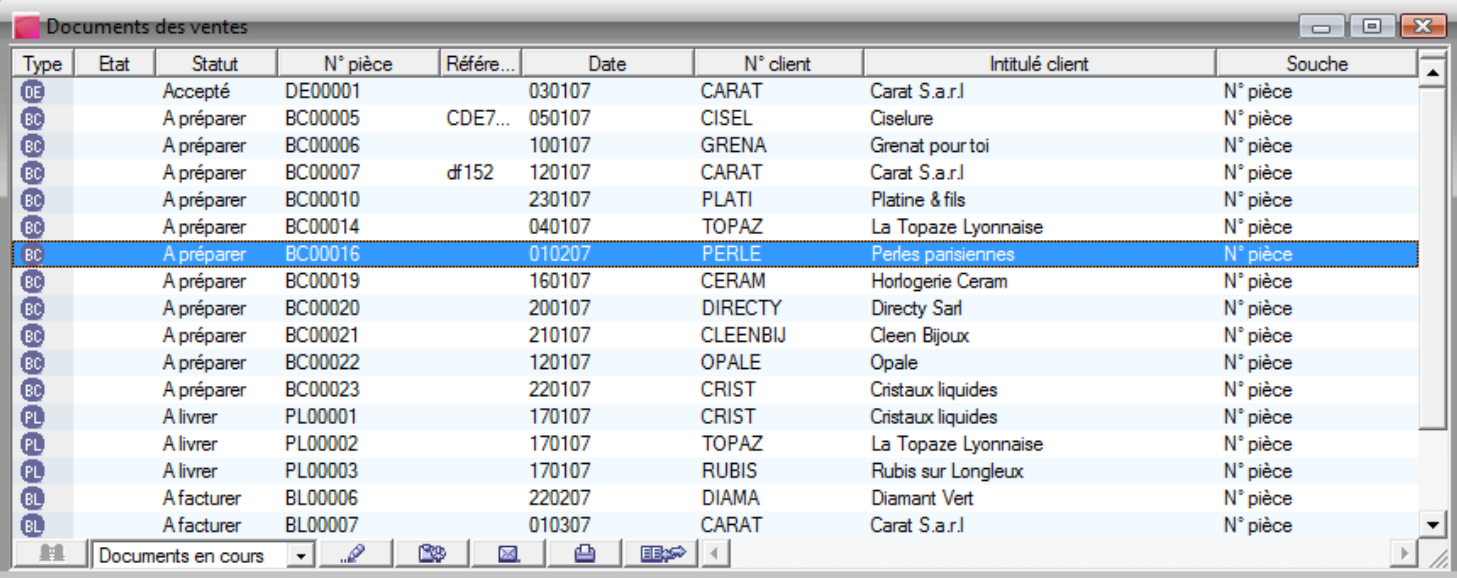

 De plus les composants de l'interface sont modifiables grâce a différents outils tels qu'une liste déroulante et les boutons en bleu a côté de cette liste à savoir : la modification des statuts, la transformation des documents, l'envoi par mail, leur impression de même que leurs comptabilisations.

La rubrique suivante est la saisie d'un document qui permet a l'entreprise d'élaborer plusieurs types de documents comme :

- $\triangleright$  les devis.
- $\triangleright$  les bons de commande,
- $\triangleright$  La préparation de la livraison,
- $\triangleright$  Les bons de livraison
- $\triangleright$  Le bon de retour
- $\triangleright$  Le bon d'avoir financier
- Les factures etc………………

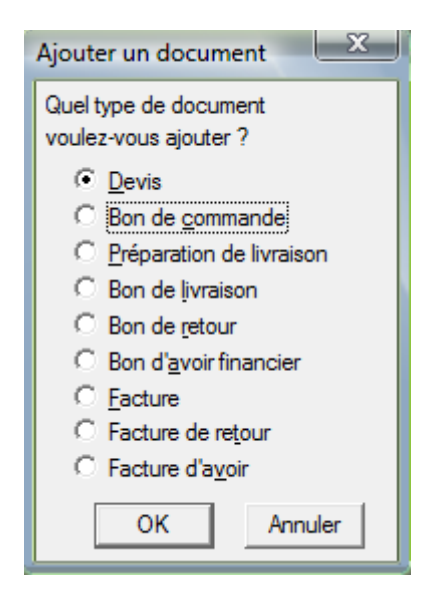

Ensuite une dernière rubrique intitulé interrogation de compte client qui permet d'effectuer une interrogation commerciale en fonction des différents clients : par code postale numéro intitulé ….. Ou par type de document saisissable.

 Par ailleurs Sage permet de créer des tableaux de bord et indicateurs clés tels que : La localisation géographique des ventes et le chiffre d'affaire commercial.

Exemple de localisation des ventes

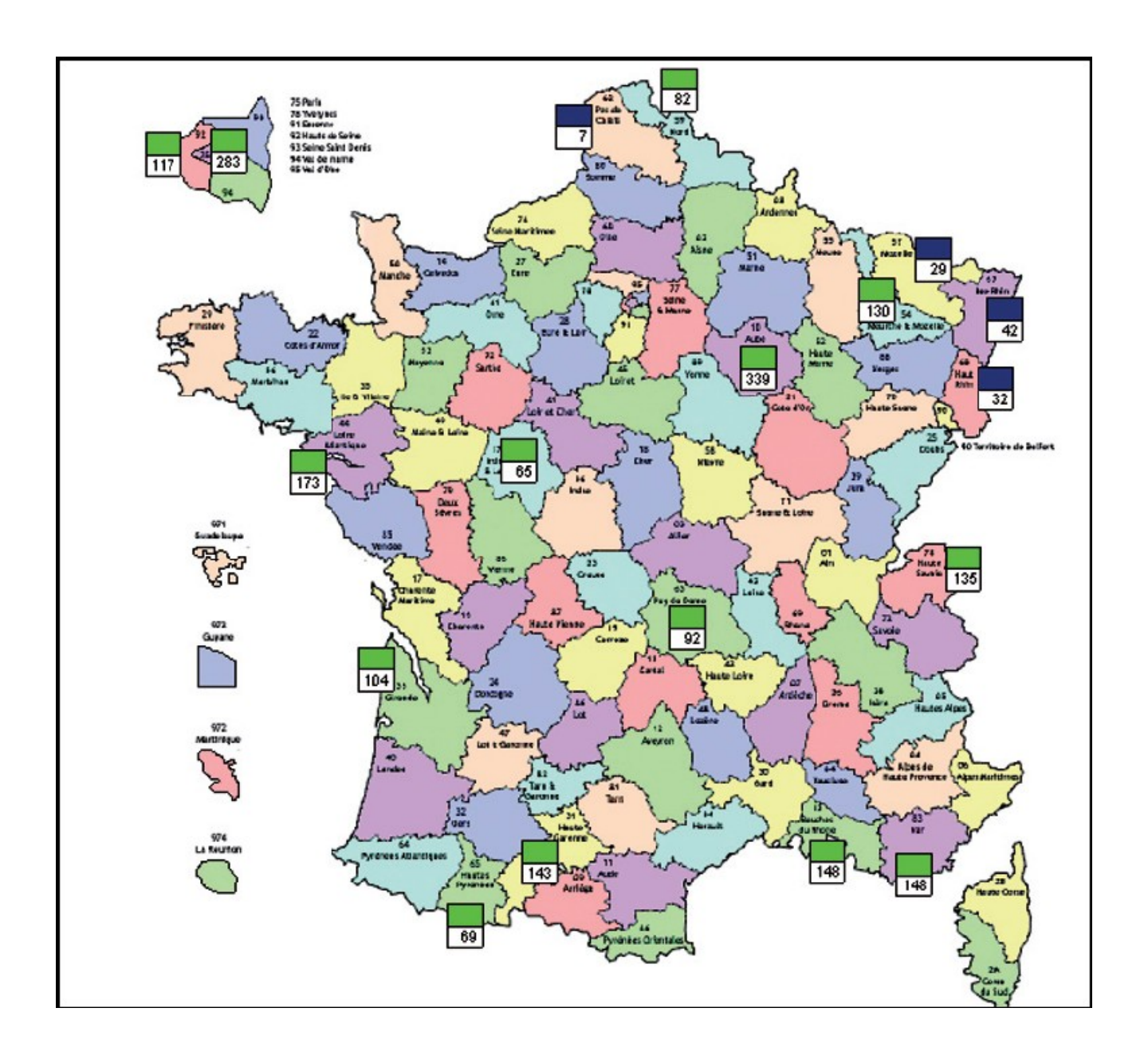

Exemple de chiffre d'affaire commercial :

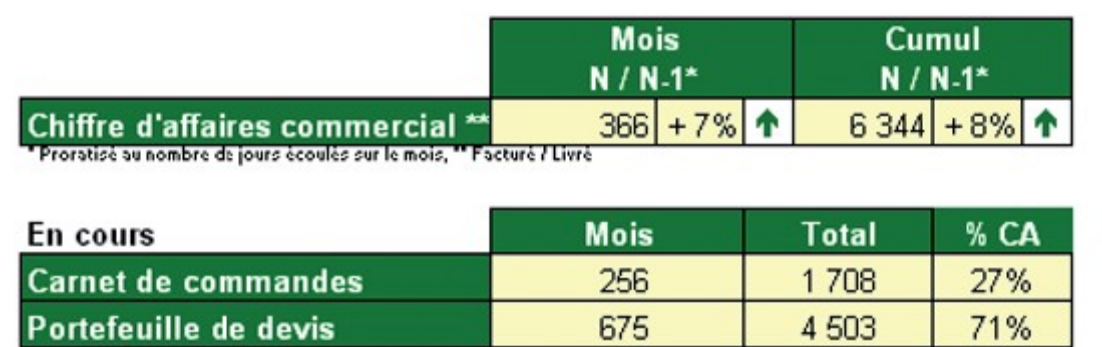

Aussi ce module permet de faire une analyse commerciale plus approfondie par les éléments suivants :

- Analyse multiaxes du chiffre d'affaire et de la marge (client articles, représentants, affaire)
- Comparaison des prix de vente
- Saisonnalité des ventes
- Traçabilité par n° de série, n° de lot
- Evolution mensuelle et par exercice social des indicateurs clés
- Exploration des agrégats jusqu' au n° de pièce

#### *Exemple de répartition des ventes par représentant*

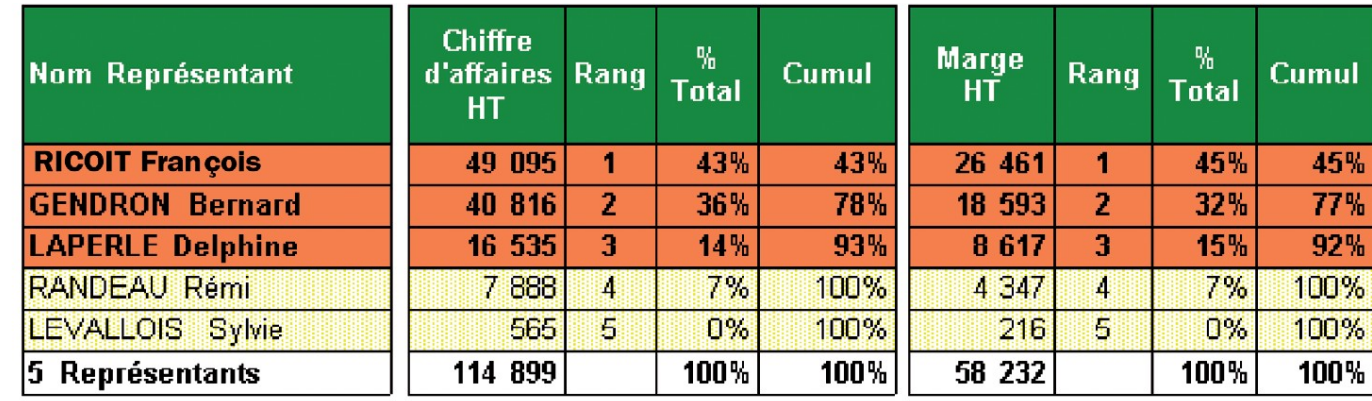

3 représentant(s) générent plus de 80% du chiffre d'affaires

Enfin la gestion de ventes permet d'identifier les potentiels et les risques commerciaux par :

- Segmentation clients (nouveaux, en croissance, en perte de vitesse)
- Clients inactifs par famille
- Familles d'articles non fréquentées
- Pays, régions, départements inactifs
- Développement des ventes sur clients existants
- Identification de points de sous performance
- Clients en perte de vitesse ou perdus

#### *Exemple de segmentation des ventes par typologie de clients*

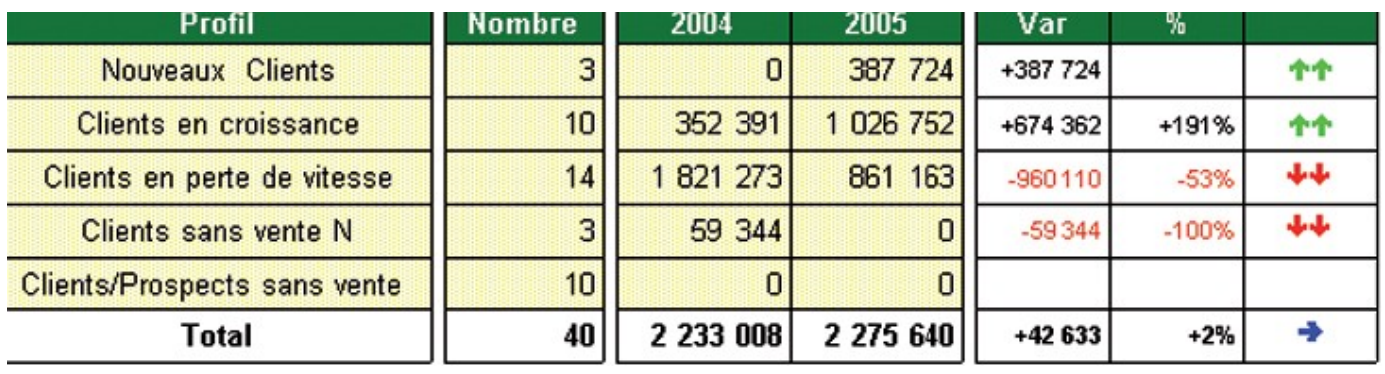

#### Module : Gestions des achats

Ce module permet d'optimiser la gestion opérationnelle de l'entreprise a travers :

- Analyse multiaxes
- Comparaison des prix d'achat inter-fournisseurs
- Comparaison de prix d'achat / volume
- Traçabilité par n° de série, n° de lot
- Commande en attente ou en retard de livraison
- Alerte sur progression de prix

*Exemple de comparaison des prix d'achats par fournisseurs* 

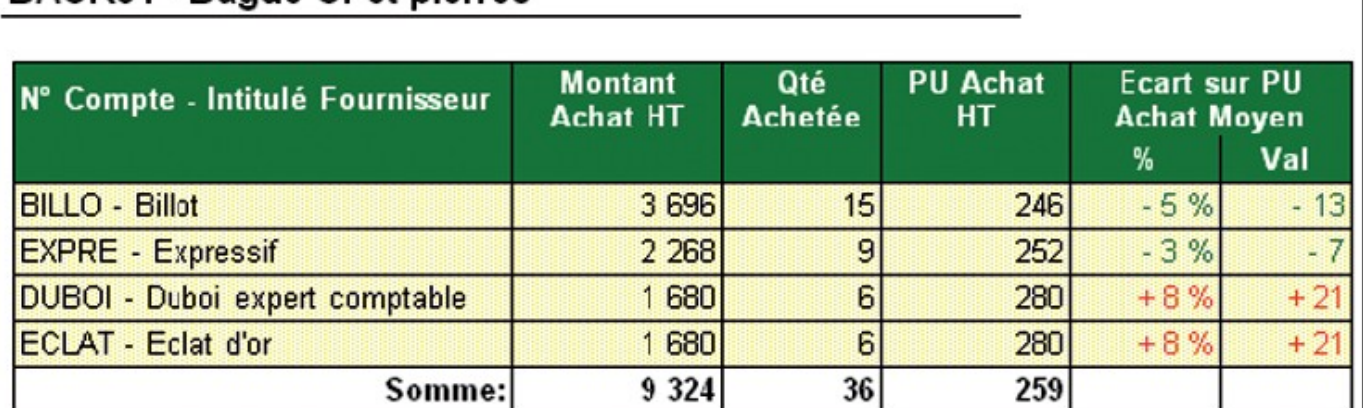

### BAOR01 - Bague Or et pierres

Par ailleurs ce module est aussi divisé en sous rubrique à savoir la liste des fournisseurs qui présente une interface simple qui comprend le numéro du fournisseur et son intitulé.

Exemple :

 $\overline{1}$ 

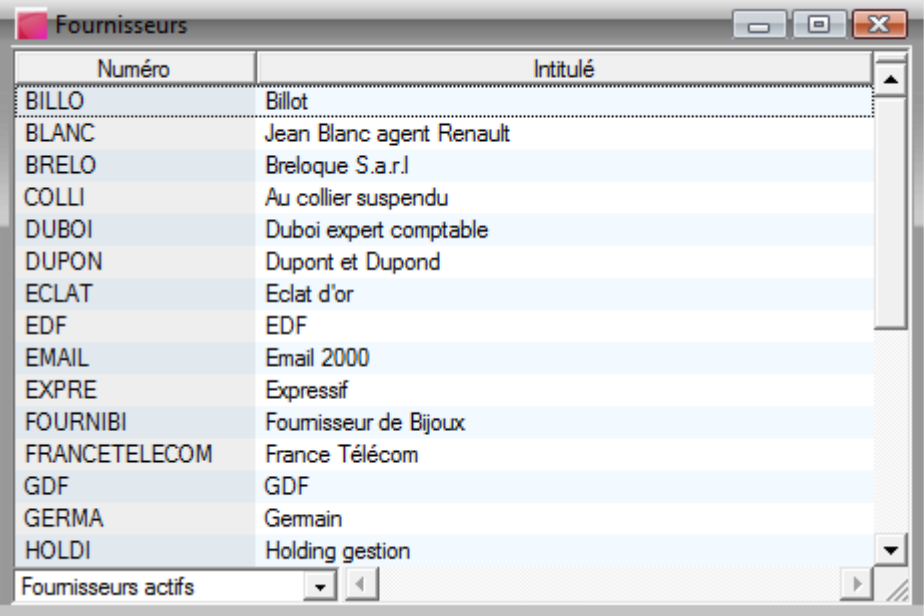

Ensuite nous avons une autre rubrique intitulé la liste des documents d'achats qui présente les types de documents, état, le statut, le numéro de pièce, la référence, le numéro du fournisseur, l'intitulé et la souche.

#### *Exemple :*

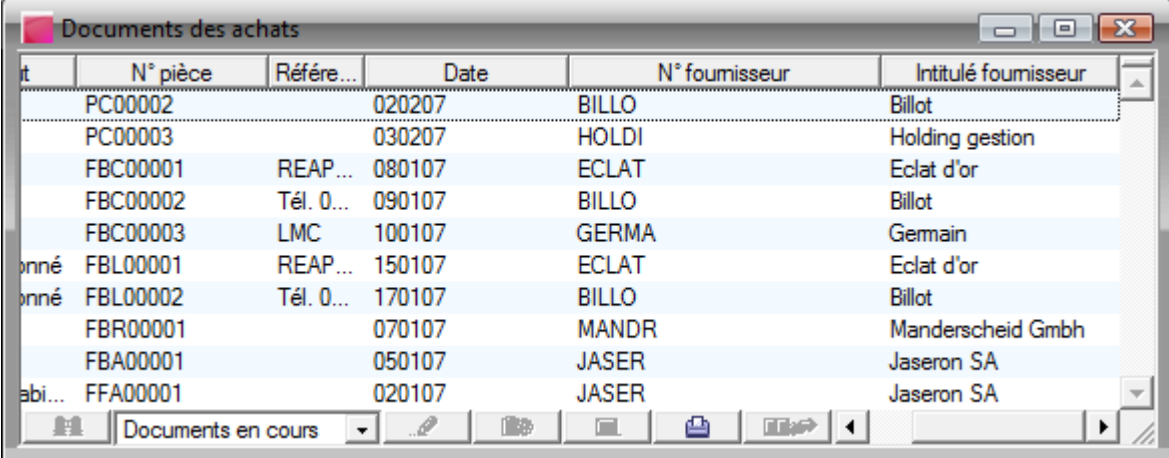

La rubrique suivante s'intitule la saisie des documents et présente les mêmes caractéristiques que celle du module gestion (voir plus haut).

Ensuite nous avons la gestion des réceptions fournisseurs qui enregistre toute les opérations liées a la réception des produits commandées par l'entreprise la rubrique se présente comme suit :

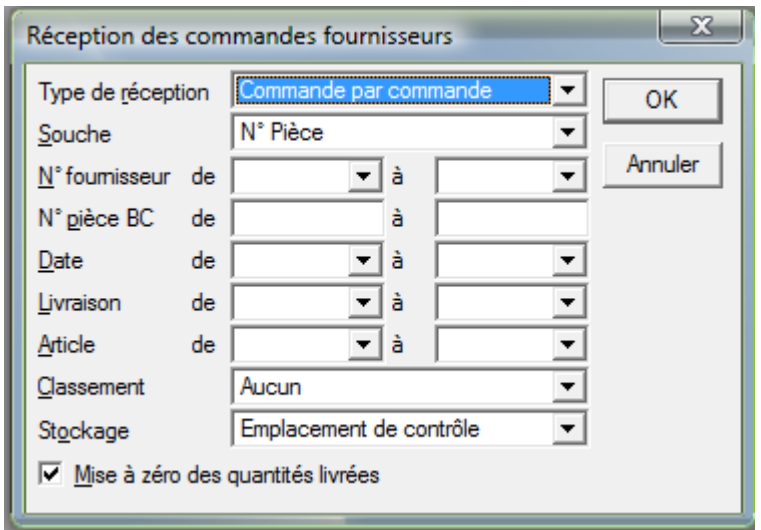

Cette première interface offre le choix à l'utilisateur de choisir les éléments souhaités a travers plusieurs listes déroulantes. En choisissant par exemple : un type de réception commande par commande et comme souche numéro de pièce on obtient l'interface suivante :

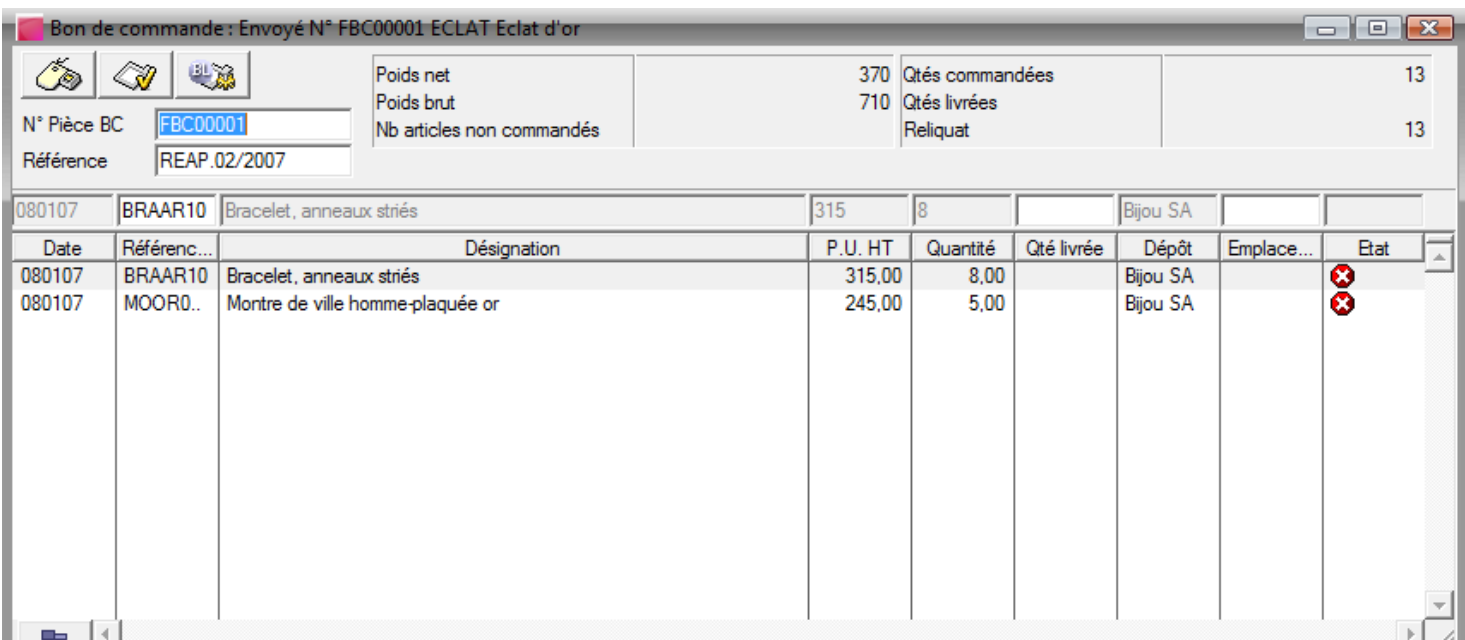

Enfin la dernière rubrique s'intitule interrogation des comptes fournisseurs qui permet d'effectuer une interrogation commerciale en fonction des différents fournisseurs : par code postale numéro intitulé ….. Ou par type de document saisissable.

#### Module : Gestions des articles et stocks

Ce module permet le suivi et d'évaluer les différents articles en stock selon le centre d'approvisionnement de l'entreprise à travers :

- Quantités disponibles, réservées, commandées, préparées
- Stock à date par article, par dépôt
- Taux de rotation des stocks
- Mouvement de stocks
- Stock prévisionnel avec le détail des commandes clients et fournisseurs attendues
- Niveau de stocks en volume/valeur et jour de CA (articles les plus vendus)
- Rupture immédiate ou à terme des articles les plus vendus
- Risque de sur stockage

#### *Exemple Nombre de jours de stock disponible sur les articles les plus vendus*

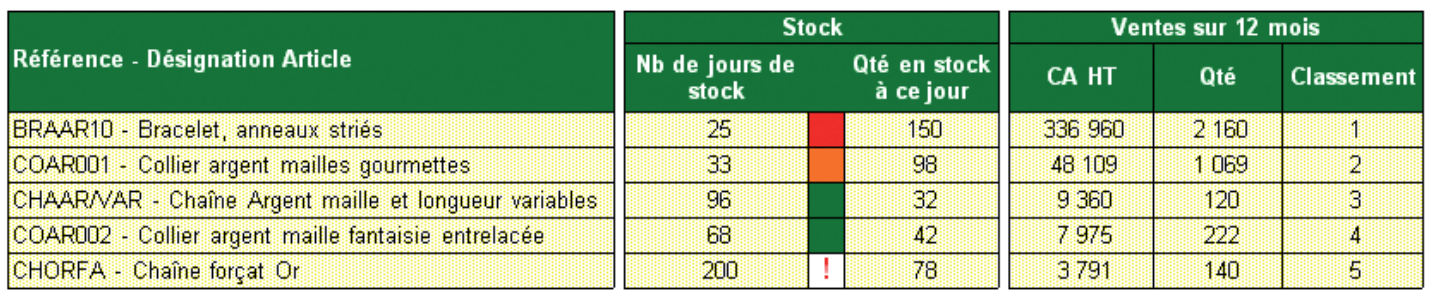

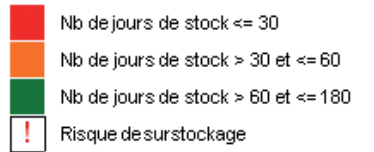

Nous remarquons une subdivision des articles selon les références ; les stocks sont évalués en fonction du nombre de jours tandis que les ventes se classifient par le chiffre d'affaire et la quantité vendue.

 Par ailleurs nous devrons souligner que pour les entreprises de fabrication ou vente d'articles, selon la gestion commerciale, se dresse ce tableau :

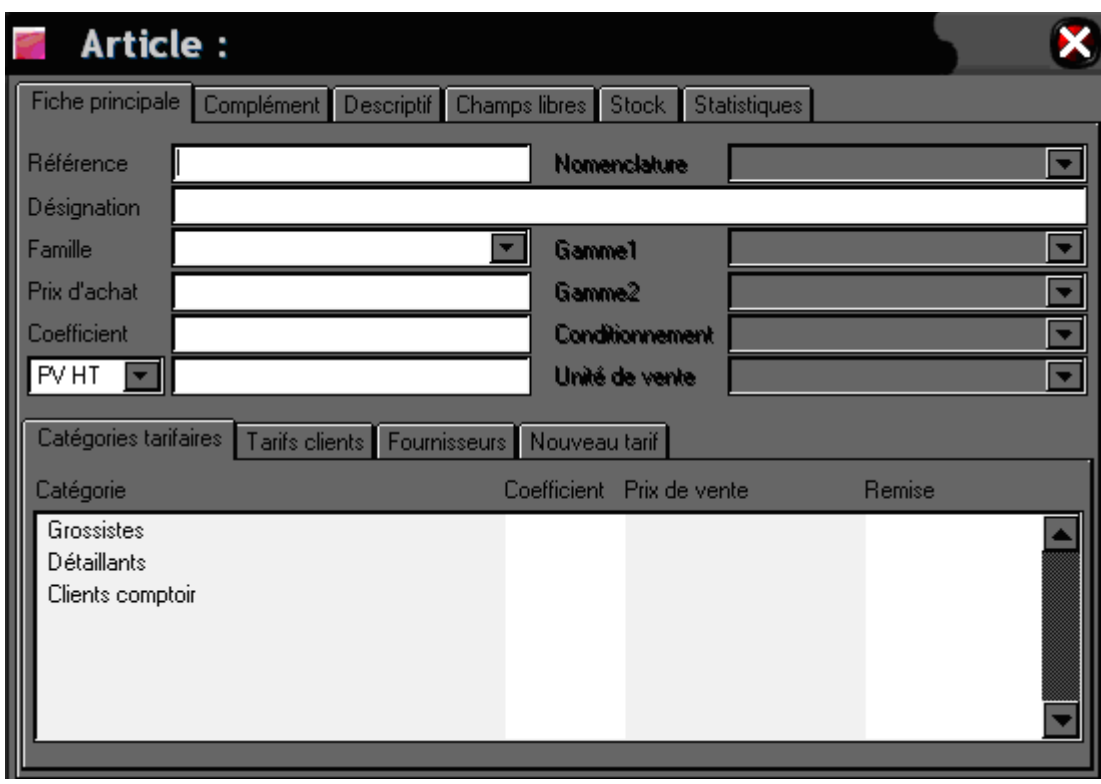

Il est d'autant plus descriptif ; avec un prix de vente hors taxe, un coefficient et une remise qui s'apprécie selon la catégorie de clients ou de fournisseurs.

Rappelons qu'il existe des documents de stocks pour ces articles qui servent à une justification depuis les dates de dépôt d'origine jusqu'au dépôt destination plus détaillée encore à travers le numéro de pièce et la date, comme exemple :

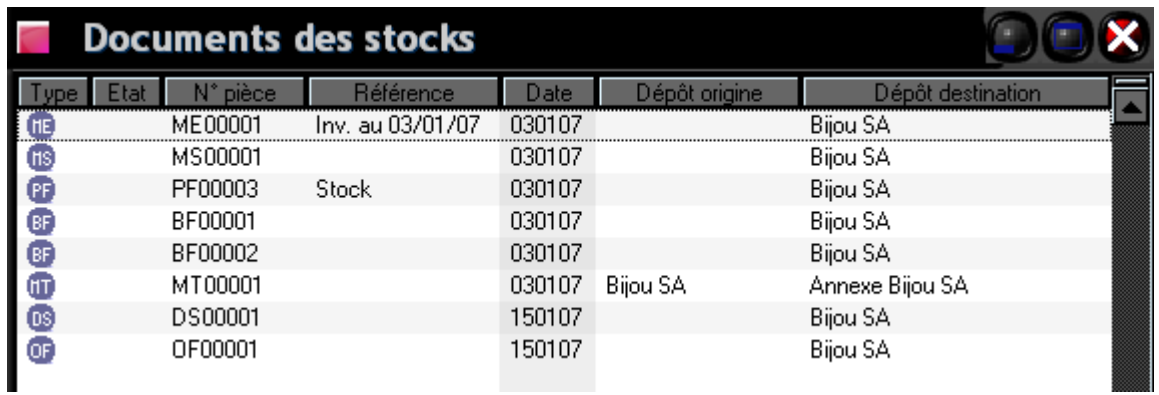

Aussi pour la question de l'objectif atteint dans ce module, partant du principal, avec la référence de l'article, du suivi à la substitution s'évalue par la détermination d'un C.M.U.P (coût moyen unitaire pondéré) de l'unité de vente depuis la date de fabrication à la date de péremption, par le stock réel (commandés et réservés) et tout en prenant en compte certains facteurs tels : les contremarques… Pour exemple, nous avons ce tableau représentatif :

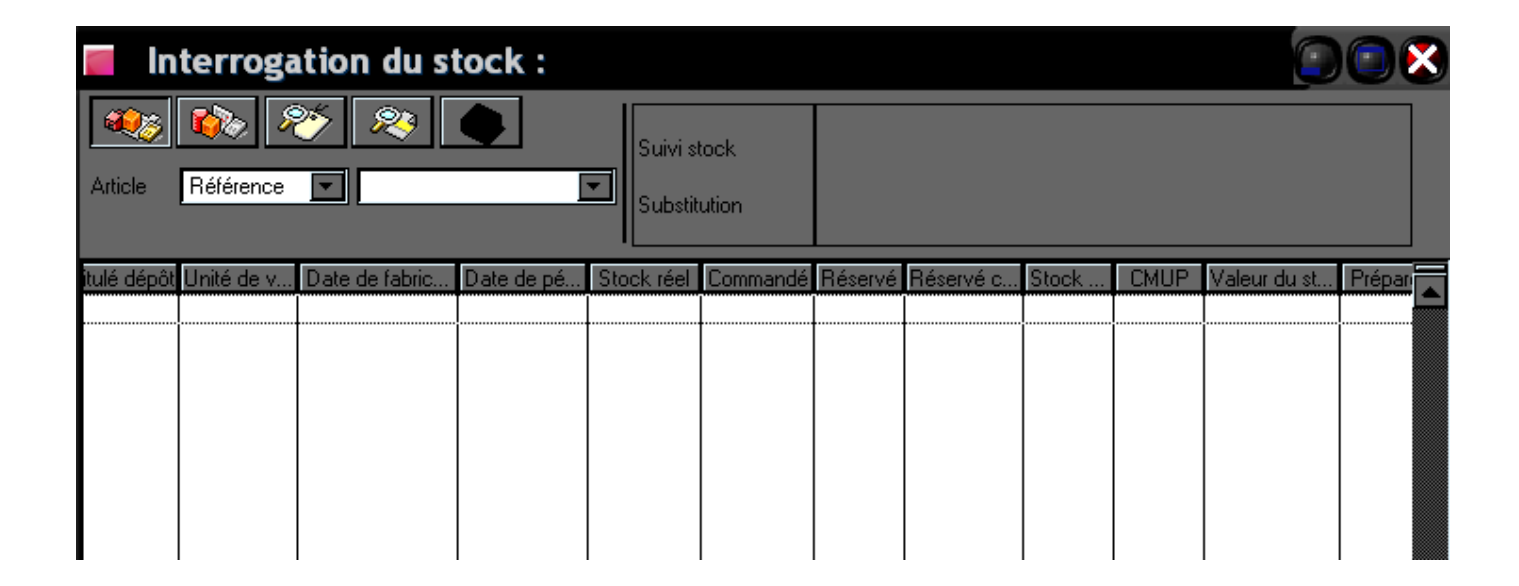

Enfin, il faudrait dire aussi que ce module nécessite un enregistrement des saisies, un livre d'inventaire et un contrôle de qualité à imprimer de même.

#### Module : Gestions des fabrications

Ce module permet de mieux cerner cette optimisation de la gestion opérationnelle de par sa particularité de fabrication. Comment faire cette gestion ?

D'abord il faut établir cette fiche de suivie et l'appliquer :

- Nomenclature consommée : composants, composés, ressources, prix de revient
- Gestion des préparations, ordres et bon de fabrication
- Suivi des ordres de fabrication par date et par article
- Ordre de fabrication à venir
- Alerte sur retards de fabrication

#### *Exemple Suivi des ordres de fabrication*

#### DATES DE FABRICATION lun. 12/02/07 sam. 24/03/07 **TOTAL** mer. 21/03/07  $N^{\circ}$  $N^{\circ}$  $N^{\circ}$ Oté Qté **ARTICLES** Qté Qté **CHAAR/VAR** - Chaîne Argent maille et longueur variables OF00004 43 43 MOBWAC01 - Montre BW - Homme - Bloc Acier OF00002  $\overline{2}$ 2 OF00006 MOOR002 - Montre or et diamant serti sur or gris  $\mathbf{1}$ 1  $\overline{2}$ 43  $\overline{1}$ 46

Nous pouvons constater selon ce suivi des ordres fabrications deux rubriques que sont les articles et les dates de fabrication justifiant la qualification de l'article par des abréviations et son nom complet puis le numéro et la quantité par date.

Commençant par une liste, celle des nomenclatures et des documents de fabrication, ce module est une liaison ; des achats, ventes et stockage car il ne peut y avoir tous ceux citer précédemment sans qu'il y ait fabrication.

La liste des nomenclatures est composée : de type, référence article, de la désignation, de la famille et de la saisie variable.

Entendons par là une subdivision des articles lors d'entamer le processus de fabrication ; ceci étant, elle la met à la disposition du centre pour mieux gérer le temps selon la saisie variable.

Pour exemple, nous avons ce tableau :

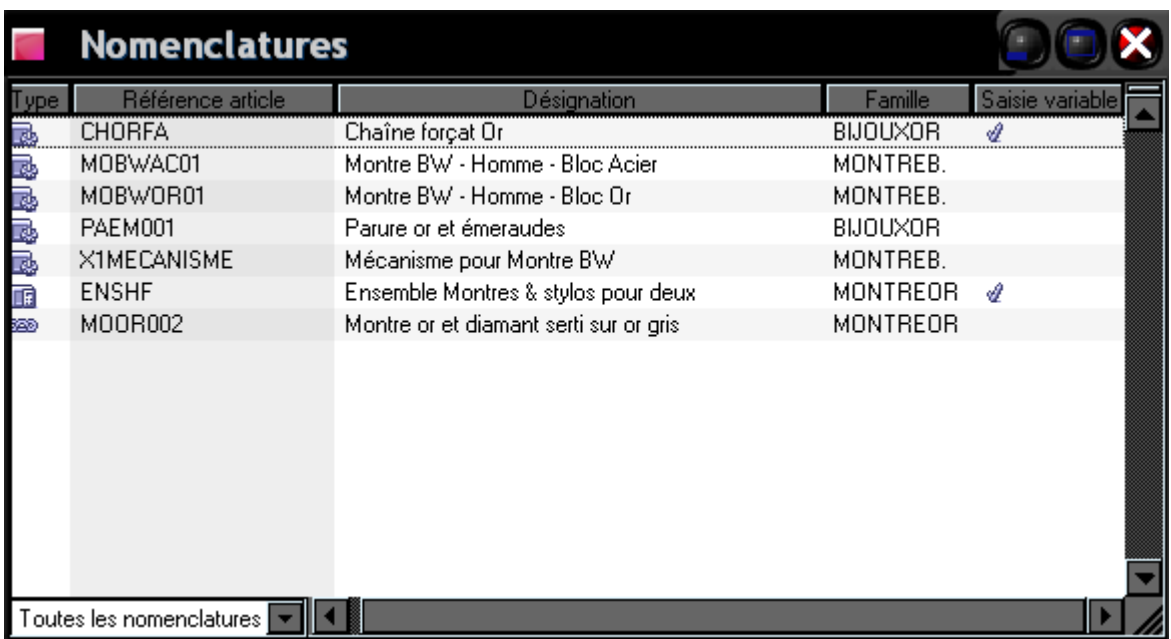

Il justifie deux saisies variables ; de la chaîne forçat or et de l'ensemble montre et stylos pour deux qui seront les priorités.

Il est bien de remarquer que la liste des documents de fabrication se rapporte à cette nomenclature car elle vient s'agencer dans le cadre de la confection en faisant référence au stock ; la date et le dépôt, comme exemple :

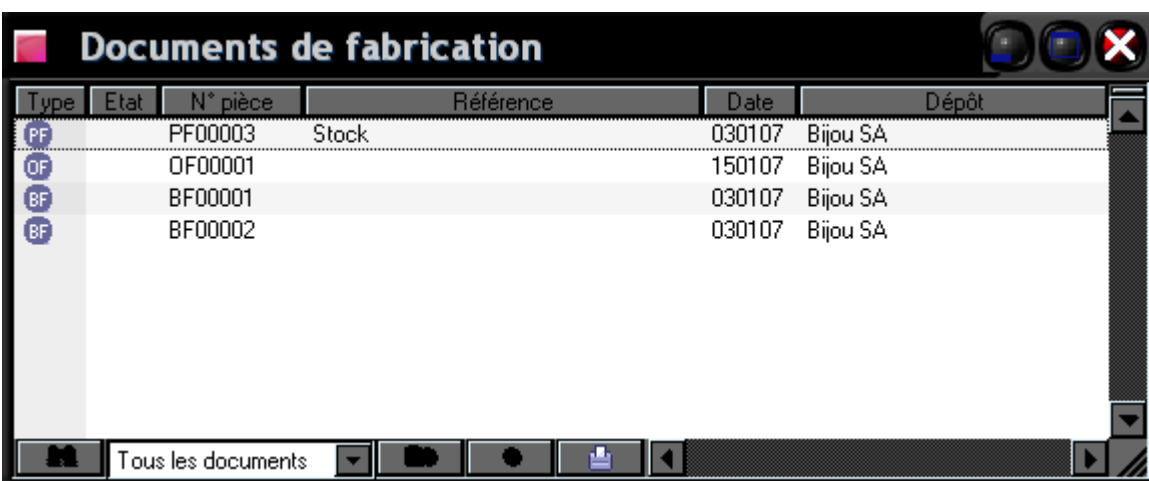

Dans ce document de fabrication, nous avons encore en stock le produit n. PF00003 dans le dépôt de Bijou SA.

Ensuite nous avons la saisie du document de préparation, qui fait ressortir les caractéristiques du produit à fabriquer ; le poids net et brut pour un montant hors taxe.

Il s'agit toutefois d'un prix unitaire hors taxe associé de quantité et évaluer le conditionnement ainsi que la remise : exemple dans sage 100 ;

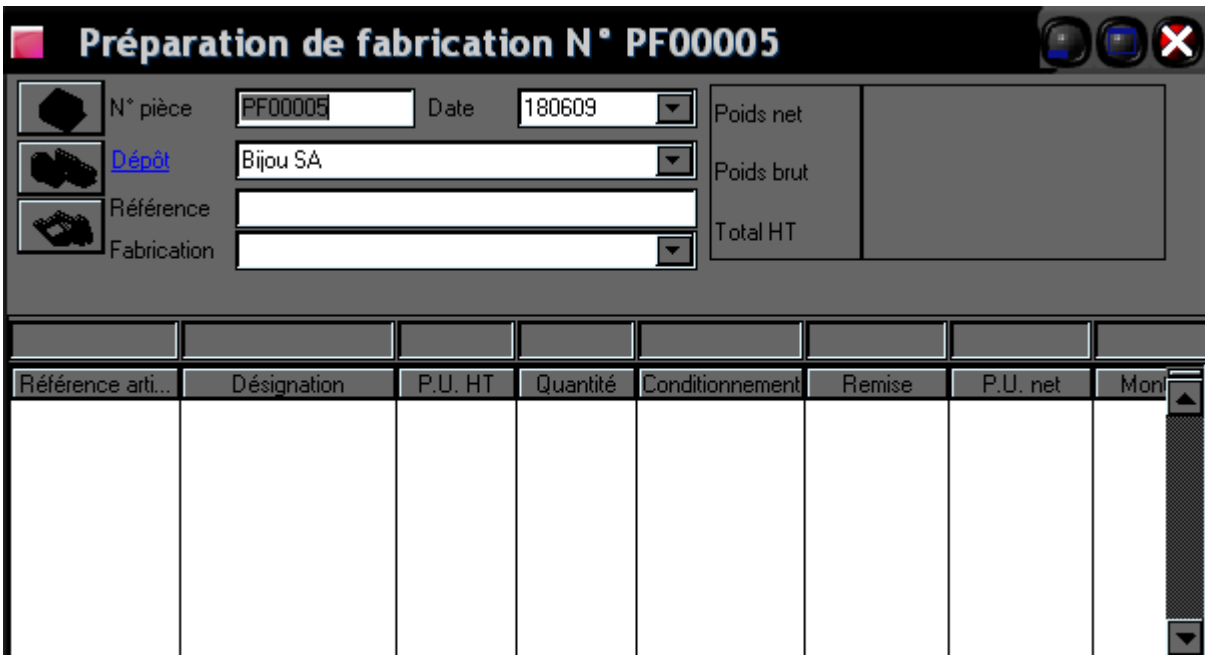

Ensuite on vient cette notion d'interrogation de nomenclature sur stock dans la gestion de fabrication qui consiste à avoir si l'objectif principale a été atteint :

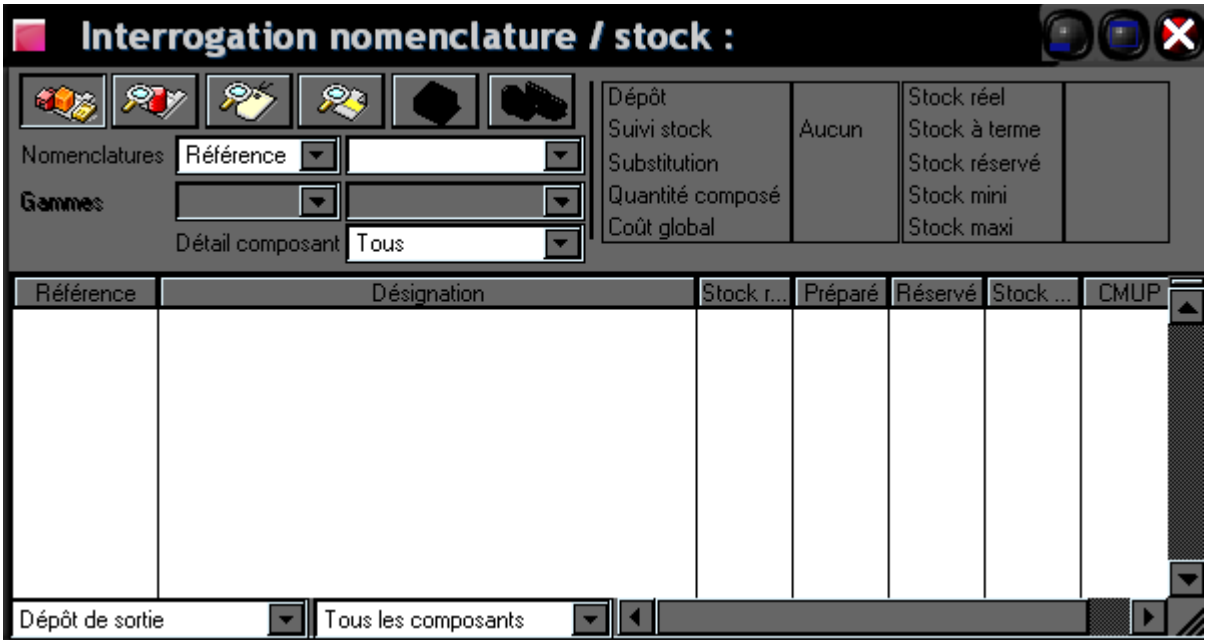

Tous ces modules ont une même barre de tâche qui se compose du fichier, édition, structure, traitement, état, fenêtre et l'aide.

Ce qui est intéressant, c'est la structure, le traitement et l'état qui procèdent au tableau de bord avec analyse des clients ; gestion de traitement et mise à jour de la comptabilité puis nomenclature et les ressources.

## *CONCLUSION*

Nous pouvons conclure que Sage 100 permet une organisation plus détaillée selon les types de gestion ; tout en simplifiant, il rend encore les tâches plus structurées pour permettre à chaque module de bien servir son centre.

Dans notre cas la gestion commerciale, à l'aide de Sage 100, remplira plus efficacement ses objectifs que sont l'optimisation de gestion des opérations.